# Royalty Reporting

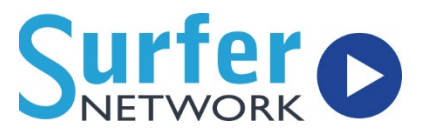

November 5, 2021

## Initial Setup

- $\checkmark$  Login or create a Licensee Direct account here: <https://licenseedirect.soundexchange.com/accounts.login>
- $\checkmark$  On the home page select the "Manage your accounts" icon.
- $\checkmark$  Using the navigation menu on the left-hand side, select the appropriate calendar year. This will open a station list.
- $\checkmark$  This will open a service list based upon Statement of Account ("SOA") submission. (As a reminder, noncommercial webcasters must submit separate SOAs per station or channel.)
- $\checkmark$  Select the relevant license type and service. This will take you to your year-todate summary.
- $\checkmark$  Hover your mouse over the blue "Minimum Fee" button.
- $\checkmark$  Select "Confirm" from the drop-down menu.
- $\checkmark$  Review the information on the minimum fee submission page.
	- o If the information is correct select the green "Mark Ready for Certification" button. The text will change to "Go to Certification".
	- o If the information is not correct, select the red "Amend Information" button.
		- This will open an email preaddressed to the Licensee Relations team, in which you should request any corrections.
		- Once those corrections have been made, you will be notified to return to Licensee Direct and begin again.
- $\checkmark$  Select the green "Go to Certification" button.
- $\checkmark$  Review the certification language.
- $\checkmark$  Select the check box at the bottom of the page confirming that the information listed is accurate.
- $\checkmark$  Select the green "Certify" button. This will certify the submission and bring you back to the summary page.

# Royalty Reporting

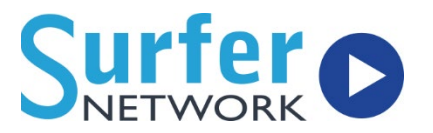

November 5, 2021

#### Minimum Fee Webcaster

- $\checkmark$  This applies to FCC licensed AM or FM stations ONLY who do not exceed the \$1000 yearly minimum fee per station/channel.
- $\checkmark$  Any station new to reporting can start out filing quarterly ROUs until they exceed the yearly minimum to give them an idea if it will be an option moving forward.
- $\checkmark$  This really only affects 24/7 syndication stations and others who cannot or have not connected automation. In that case, we need two weeks of appropriate logs.

## Monthly Statement of Account (SOA)

- $\checkmark$  This report is the total number of performances for the month. That number is calculated in our Customer Control Panel, if we have your song data.
- $\checkmark$  SOA is submitted to the Licensee Direct Portal. Your company will need a login from SoundExchange to access this portal.

## Report of Use (ROU)

- $\checkmark$  The ROU will be emailed to the address you specify when you run the report from our Customer Control Panel.
- $\checkmark$  As long you have accurately filled out the necessary information and checked your song data, this email comes to you totally ready to go and no modifications need to be made.
- $\checkmark$  You can forward the email you receive from our Customer Control Panel directly to SoundExchange at [reports@soundexchange.com.](mailto:reports@soundexchange.com)
	- $\circ$  If you would rather submit via the Licensee Direct portal, save the attachment from the email, unzip, and upload the text file.